# Handle Running Processes

Last Modified on 08/09/2021 6:56 am EDT

#### V8.4 and later

Administrators use the Handle Running Processes feature to view, delete, abort, retry, or force resume processes that encountered issues. When you run the Handle Running Processes wizard, you can select to debug the processes.

To access the Handle Running Processes wizard, navigate to**Administration** > **Control and Monitor** > **Handle Running Processes**.

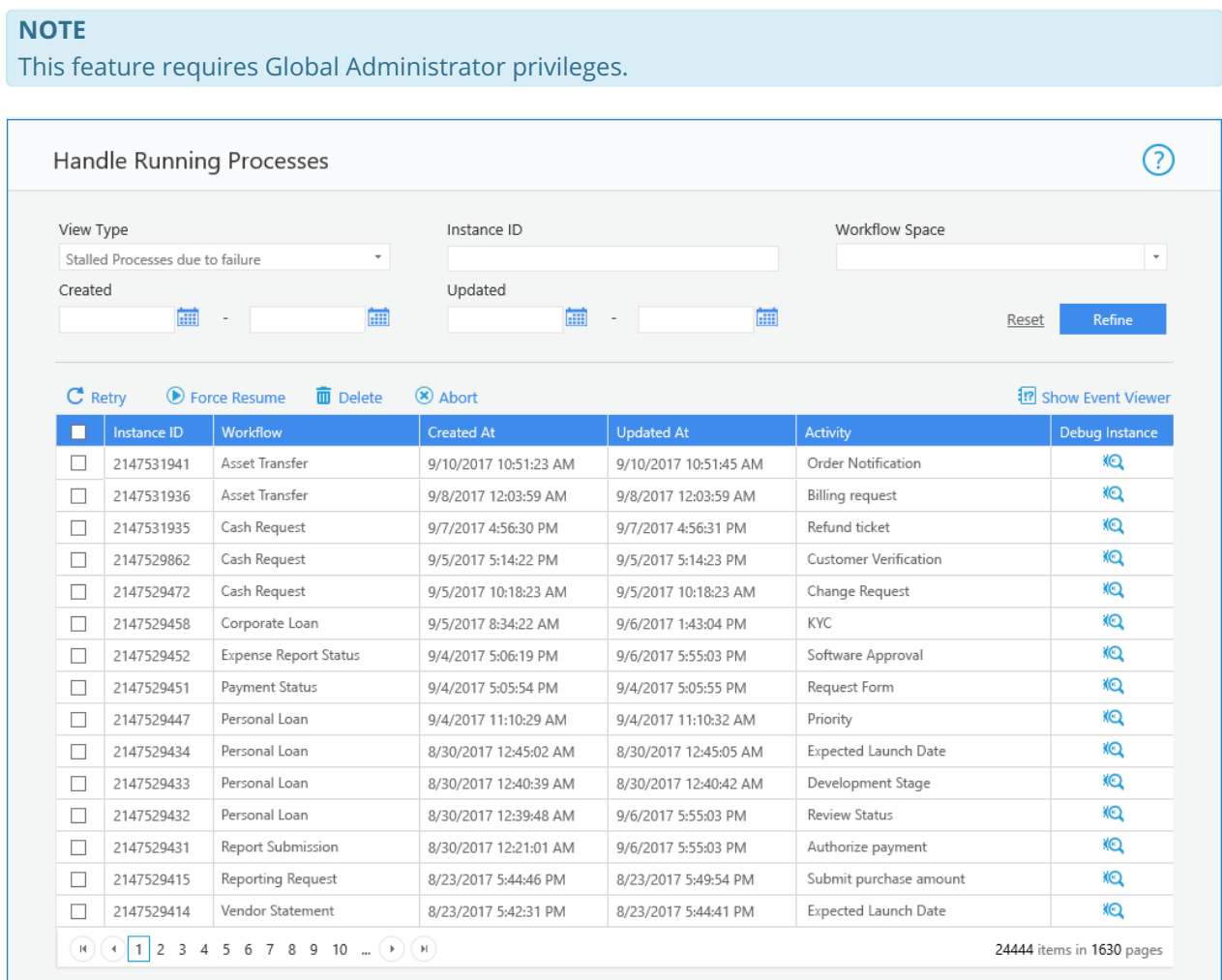

#### **IMPORTANT**

Starting from V9.5, you need the Super Admin runtime permission role in a workflow in order to delete its instances.

#### Wizard Tips

*Property Types*

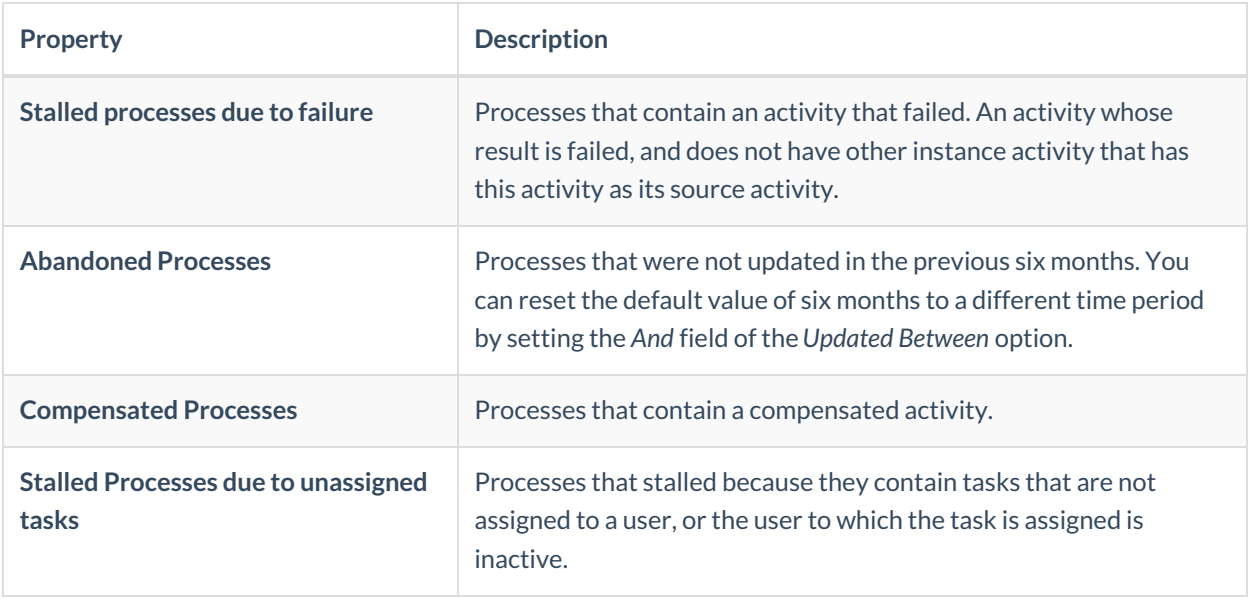

### V8.3 and earlier

Administrators use the Handle Running Processes feature to view, delete, abort, or force resume processes that encountered issues. When you run the Handle Running Processes wizard, you can select to debug the processes.

To access the Handle Running Processes wizard, navigate to**Administration** > **Control and Monitor** > **Handle Running Processes**.

**Note**: This feature requires Global Administrator privileges.

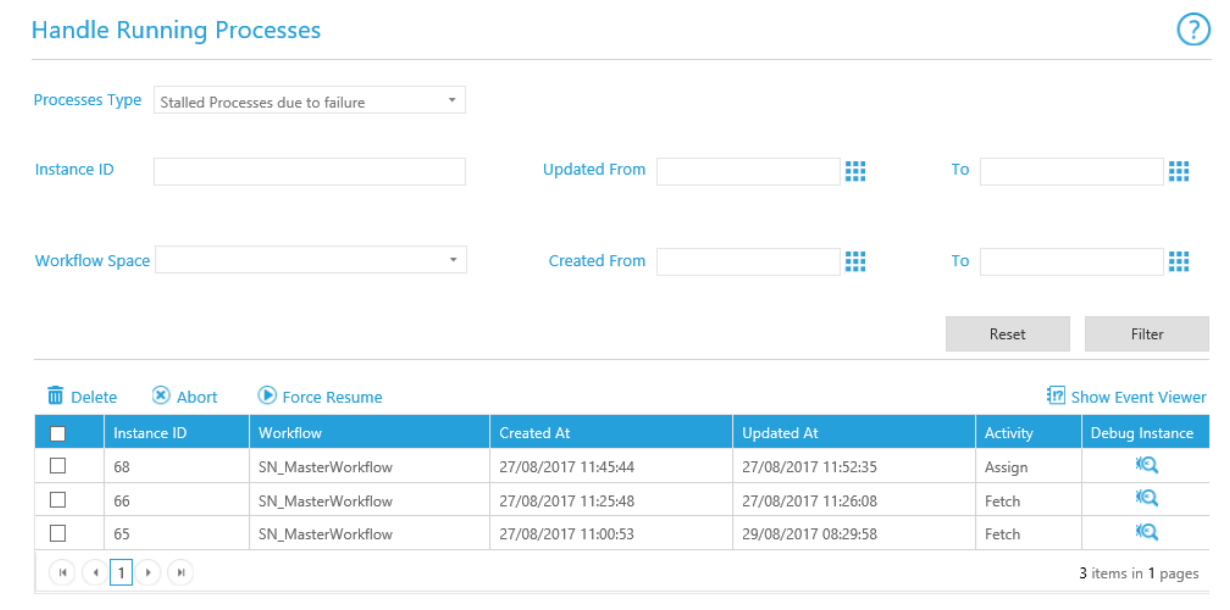

## Wizard Tips

*Processes Type*

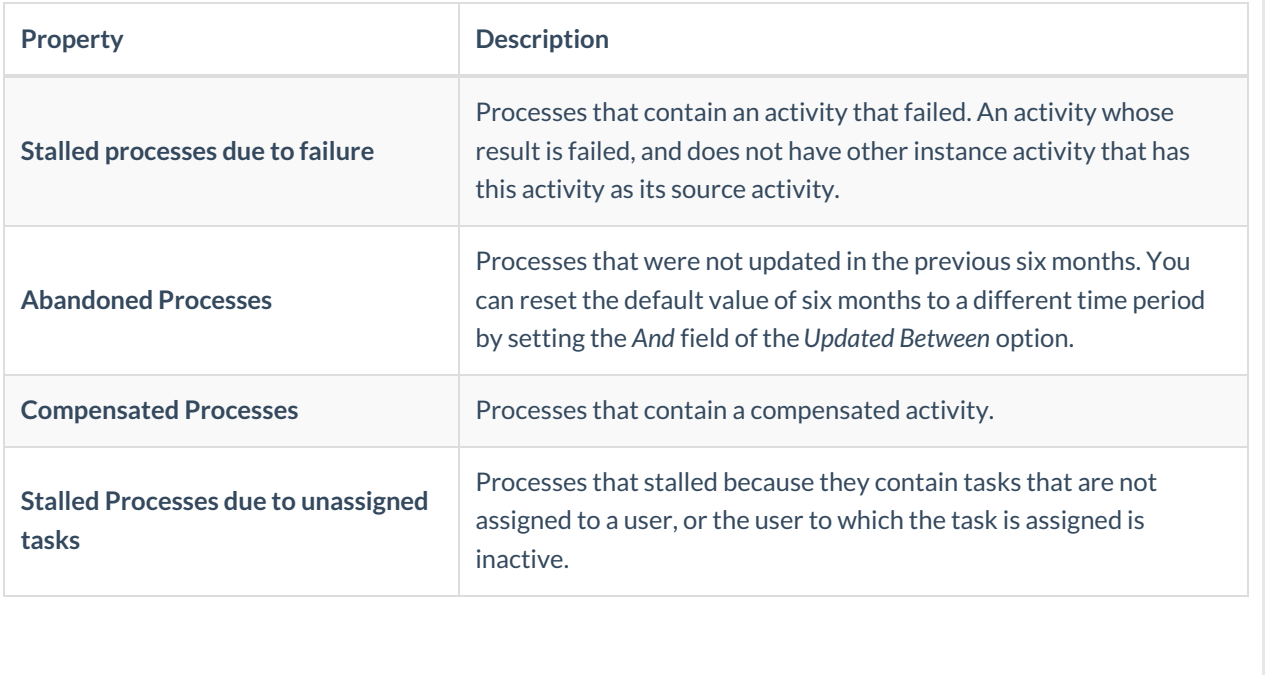